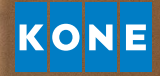

# АКТУАЛЬНАЯ ИНФОРМАЦИЯ В РЕЖИМЕ РЕАЛЬНОГО ВРЕМЕНИ

Руководство для пользователя KONE Online

# ДОБРО ПОЖАЛОВАТЬ В KONE ONLINE

KONE Online – это сервис, с помощью которого вы получаете доступ к информации о выполненных, текущих и планируемых мероприятиях по техническому обслуживанию вашего оборудования. Вся необходимая вам информация доступна круглосуточно на выбранном вами устройстве.

### ГЛАВНАЯ СТРАНИЦА

На главной странице содержатся общие сведения о вашем оборудовании. Чтобы получить более подробную информацию, кликните на соответствующую вкладку.

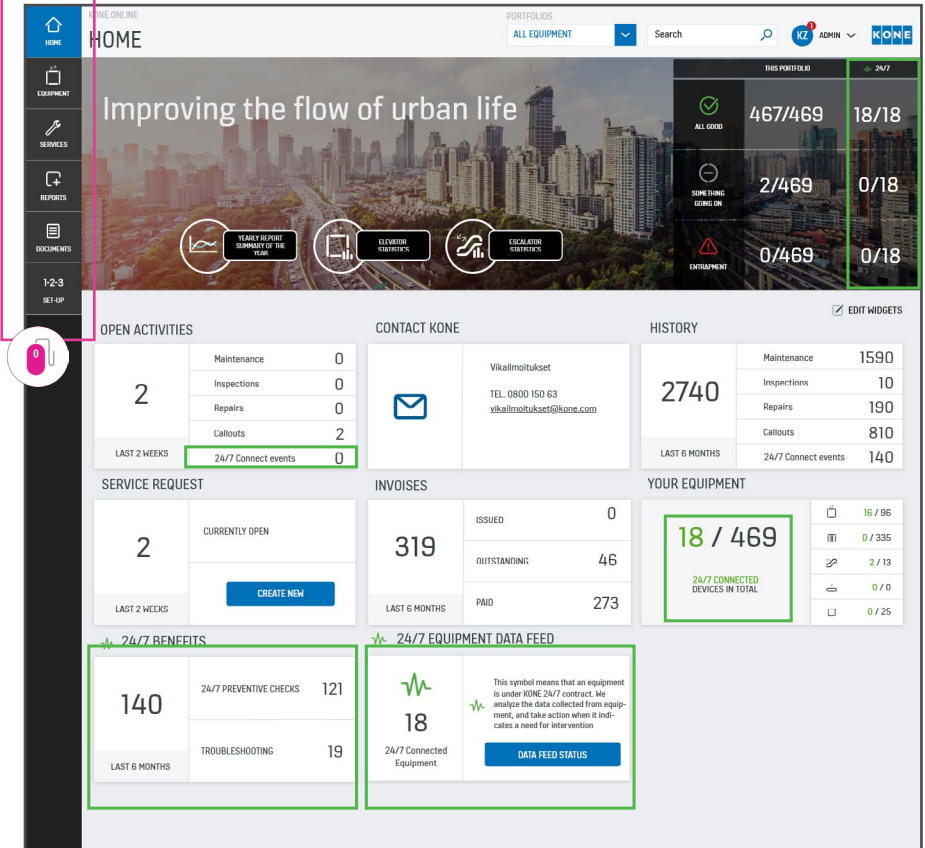

Выбирайте различные вкладки для получения более подробной информации о вашем оборудовании, расчетах или выполняемых работах.

# ОБОРУДОВАНИЕ

В разделе «ОБОРУДОВАНИЕ» вы можете проверить состояние и эксплуатационные характеристики вашего оборудования. Также можно узнать, когда компания KONE выполняла или планирует выполнять техническое обслуживание. Дополнительную информацию можно получить, выбрав вкладки «Адрес», «Здание» или «Договор».

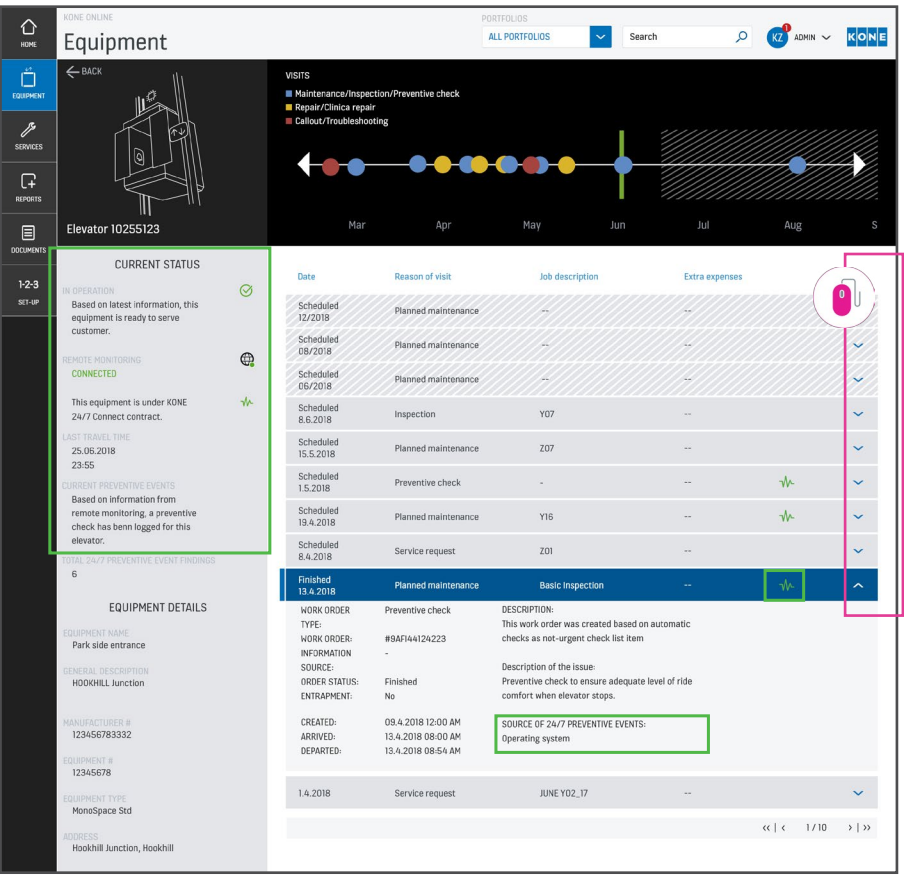

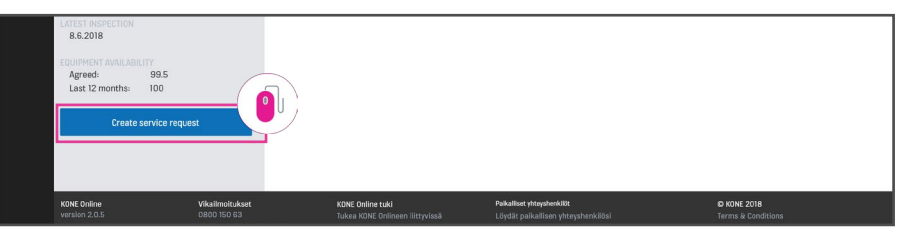

Здесь вы можете отслеживать статус уведомлений о неисправностях, ремонтов и технического обслуживания. Для получения более подробной информации выберите вкладку с соответствующим мероприятием. При необходимости в нижней части экрана можно создать заявку о неисправности. Выберите необходимый номер оборудования и нажмите на синее окошко, расположенное в нижнем левом углу.

Здесь вы можете увидеть статус подключенного к сети оборудования, узнать о мероприятиях по профилактическому техническому обслуживанию и объемах выполненных круглосуточных профилактических работ. 2

# ОБСЛУЖИВАНИЕ

В разделе «ОБСЛУЖИВАНИЕ» вы можете ознакомиться с планом посещения объектов с целью сервисного обслуживания.

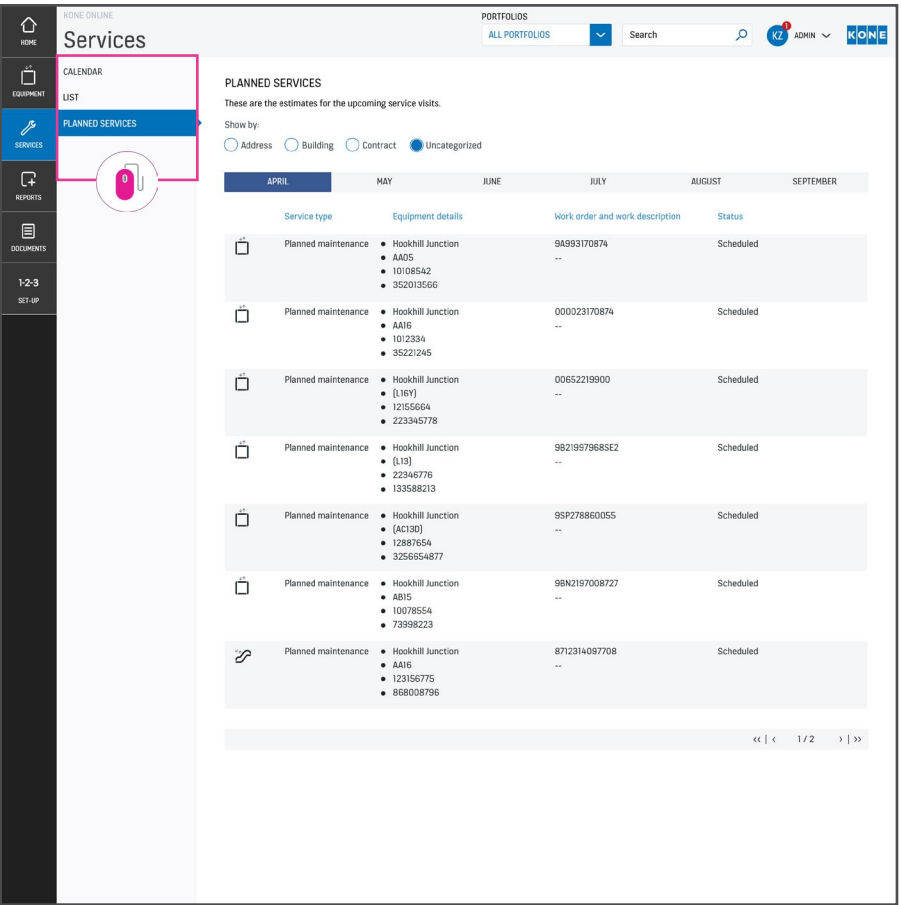

Выбрав вкладки «Календарь» или «Список», вы сможете ознакомиться с фактическими и планируемыми посещениями объектов с целью сервисного обслуживания.

В разделе «Планируемое обслуживание» содержатся сведения о планируемых посещениях с целью технического обслуживания, которые можно отсортировать по адресу, зданию или договору.

# ОТЧЕТНОСТЬ

 $\bullet$ 

В разделе «ОТЧЕТНОСТЬ» можно получить информацию о вашем оборудовании, включая данные статистического учета, сведения о посещениях объектов и стоимости ремонта.

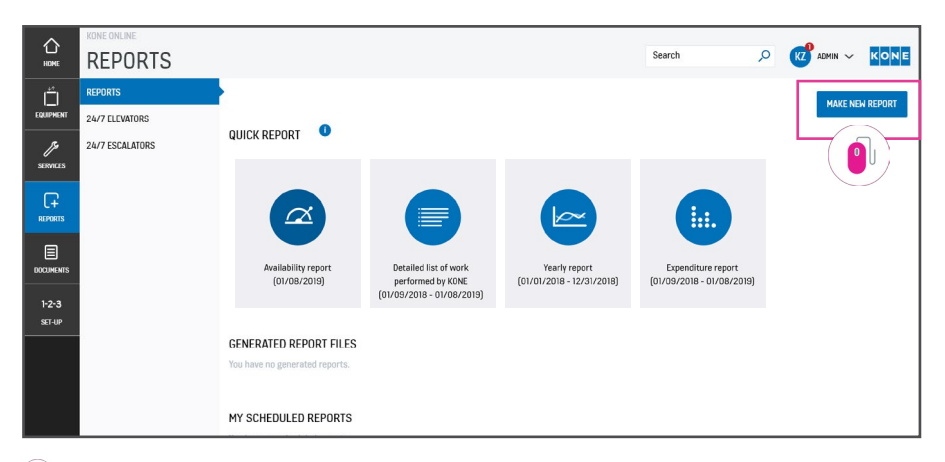

Выберите вкладку «Создать новый отчет» и укажите вид отчета, который вам необходимо сформировать. Выполните описанные действия для выбранного оборудования, которое вы хотели бы включить в отчет.

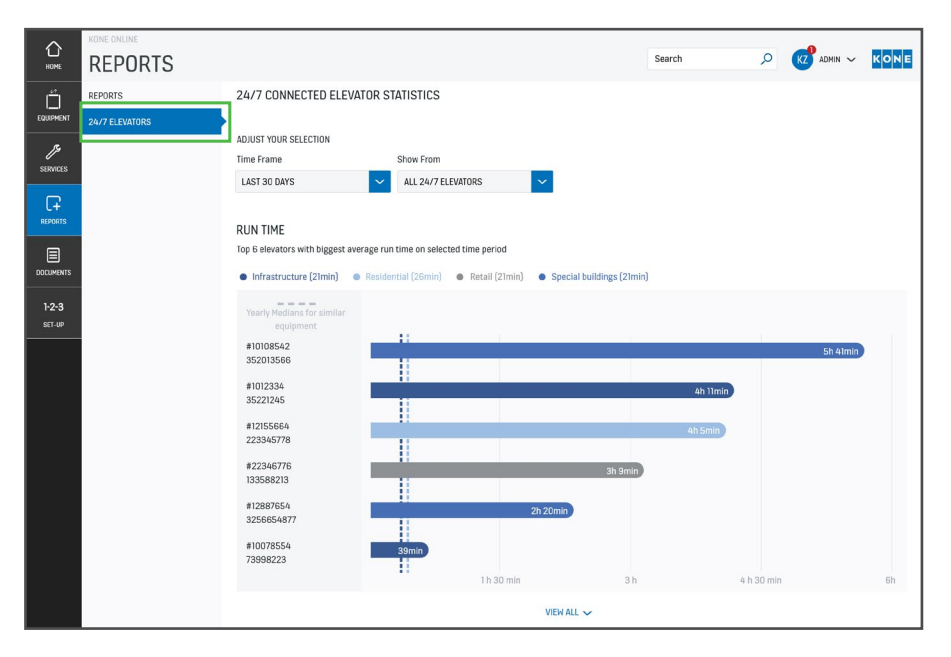

Лифты, подключенные к системе KONE 24/7 Connected Services, позволяют получать информацию о том, как долго оборудование находится в эксплуатации и сколько запусков было произведено за определенный промежуток времени.

# ДОКУМЕНТАЦИЯ

В разделе «ДОКУМЕНТАЦИЯ» вы найдете информацию о ваших договорах и расчетах.

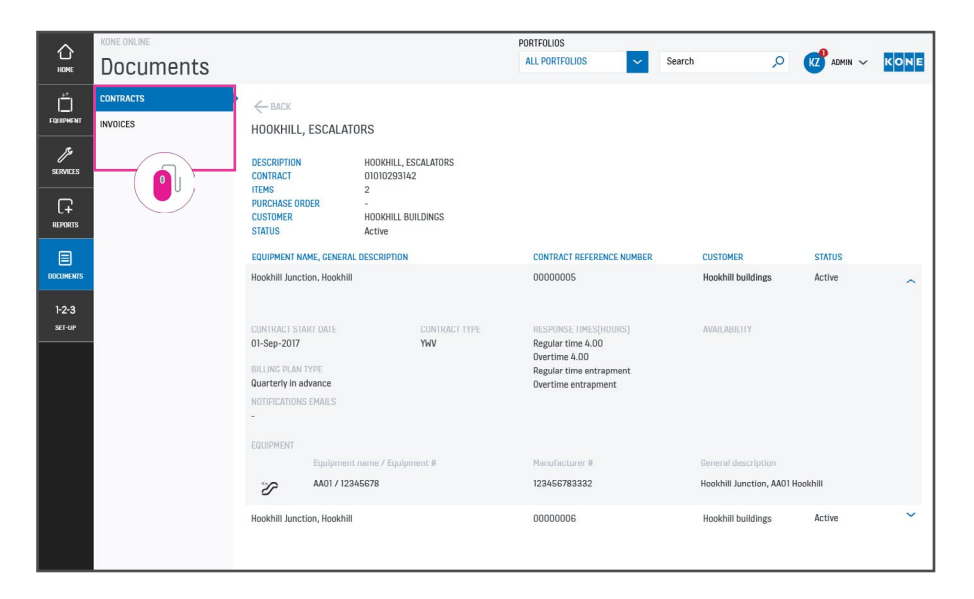

Во вкладке «Договор» содержатся расчетный период, вид договора и дата начала действия договора. Во вкладке «Счета» вы можете увидеть все выставленные или оплаченные счета, а также неоплаченные счета и задолженность.

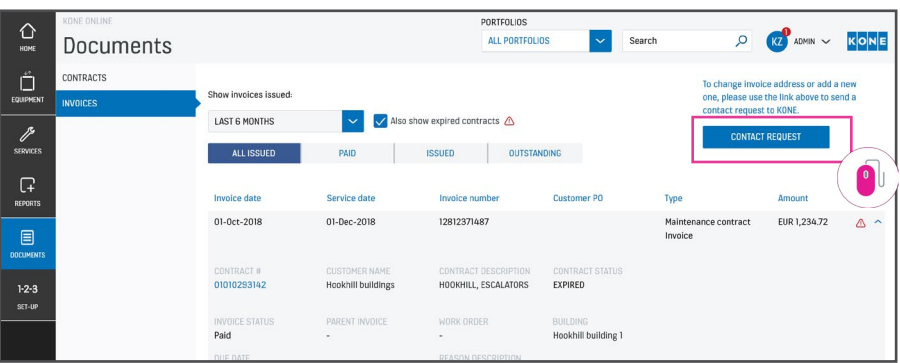

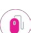

Ω

Вы сможете без труда отправить нам сообщение через «Запрос обратной связи», например с целью изменения адреса для выставления счета.

# НАСТРОЙКИ 1-2-3

В разделе «НАСТРОЙКИ 1-2-3» вы можете увидеть ваши персональные настройки.

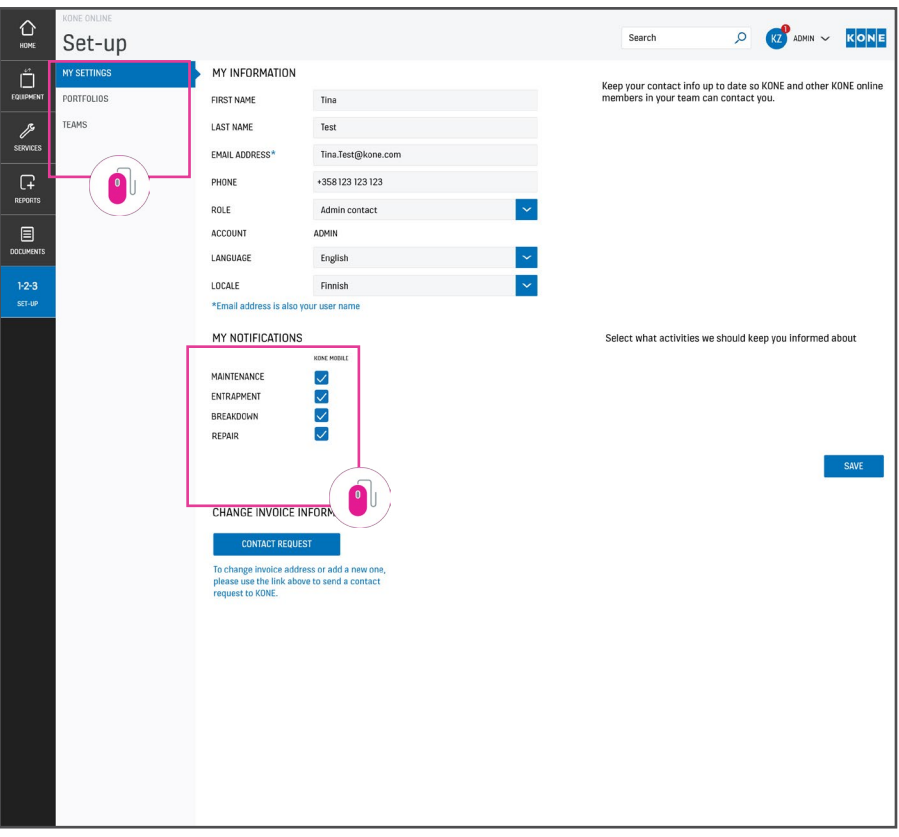

Во вкладке «Мои настройки» можно вносить изменения в ваши контактные данные.

Во вкладке «Портфолио» можно создавать различные портфолио, если вы желаете, чтобы информация о вашем оборудовании была доступна для просмотра нескольким людям по отдельным адресам.

Вкладка «Группы» содержит информацию о том, какие пользователи имеют доступ к вашей учетной записи KONE Online. Здесь вы также можете добавить новых пользователей.

Во вкладке «Мои сообщения» можно указывать, какую информацию вы желаете получать через мобильное приложение KONE.

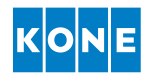

#### KONE MOBILE

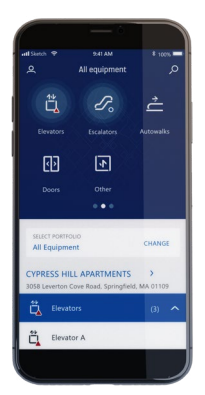

С помощью мобильного приложения KONE вы получаете доступ ко всей информации KONE Online на вашем мобильном телефоне. Вы будете получать уведомления о статусе мероприятий по сервисному обслуживанию в режиме реального времени от момента регистрации вашей заявки на обслуживание до выполнения работ. Вы также можете использовать приложение для создания заявки на обслуживание или уведомления о неисправности.

Найдите KONE Mobile в магазине приложений.

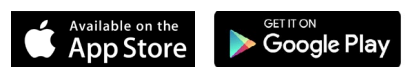

#### Если у вас есть какие-либо вопросы о KONE Online,

мы готовы ответить на них.

Тел.: 8 800 500 32 12 Email: moscow.russia@kone.com

www.kone.com

Настоящая публикация составлена исключительно в общих информационных целях, и мы оставляем за собой право в любое время изменять конструкцию и технические характеристики изделия. Ни одно из положений настоящего документа не может быть истолковано как гарантия или условие, явно выраженное или подразумеваемое, в отношении любых изделий, их товарного состояния, пригодности для конкретных целей, качества, технических характеристик или порядка выполнения работ. Возможны незначительные отличия между отображаемыми в печатной версии и фактическими цветами. KONE MonoSpace®, KONE EcoDisc®, KONE Care® и People Flow® являются зарегистрированными торговыми знаками KONE Corporation. Авторское право © KONE Corporation, 2019 г.